**ООО Научно-производственное предприятие «МЕРА»**

## **КОМПЛЕКС ИЗМЕРИТЕЛЬНО-ВЫЧИСЛИТЕЛЬНЫЙ**

#### **MIC-ДФМ**

**Плагин Диагностика-1** Версия 1

**Руководство пользователя**

**БЛИЖ.**

2012 г.

Настоящее Руководство пользователя содержит сведения о назначении, условиях выполнения плагина к программе для регистрации измерений вибраций лопаток в турбомашинах и осевых компрессорах, и о порядке действий оператора производимых при подготовке к регистрации и в процессе регистрации.

# <span id="page-2-0"></span>Содержание

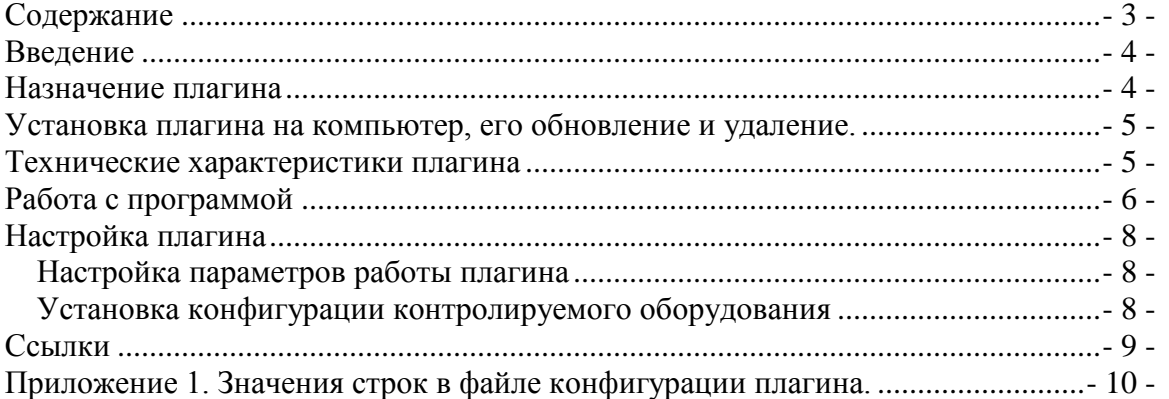

#### <span id="page-3-0"></span>**Введение**

Руководство относится к система диагностики лопаточного аппарата турбины на основе измерительно-вычислительного комплекса (ИВК) типа MIC-1200. В эксплуатационных документах - "Руководство по эксплуатации…" БЛИЖ.401250.001 РЭ и технические условия БЛИЖ.401250.001 ТУ - описаны общие принципы построения, работы и управления комплексами MIC, разработанными и поставляемыми НПП Мера, а так же правила их обслуживания.

В настоящем "Руководстве пользователя" рассматривается работа с плагином, подключаемым к программе регистрации измерений вибрации лопаток **BladeRecorderNet**.

*Разработчик оставляет за собой право вносить в аппаратуру и программное обеспечение изменения с целью повышения их эксплуатационных характеристик без извещения об этом потребителей. Все изменения и дополнения сообщаются по требованию отдельным документом.*

#### <span id="page-3-1"></span>**Назначение плагина**

Плагин предназначен для диагностики лопаточного аппарата ступеней низкого давления К-225-130-2М (бандажированные лопатки). Работа плагина основана на дискретно-фазовом методе [1] (ДФМ) измерения вибраций лопаток. Для получения исходных фазовых отметок (ФО) плагин подключается к программе Blade-RecorderNet, управляющей сбором данных в измерительном комплексе СКВЛ-2[2]. Прибор MIC-1200, являющийся основой это системы работает по собственной, прошитой в нем, программе. Для управления прибором и сбора данных служит удаленный компьютер (операторская станция) под управлением программы Blade-RecorderNet. Плагин обслуживает один турбоагрегат и рассчитан на работу в непрерывном режиме.

Кроме того, плагин является связующим звеном между СКВЛ-2 и SCADA системой энергоблока электростанции.

 ДФМ (дискретно-фазовый метод), используемый этими программами, основан на измерении фазового сдвига между сигналами выбранных пар отметчиков, установленных в непосредственной близости от траектории торцов лопаток турбины.

 Оценка колебаний лопаток производится по измерению временной задержки между сформированными импульсами от отметчика, установленного в корневой части лопатки (корень), и отметчика, установленного в районе концевой части лопатки (вершина). Для привязки сигналов к конкретной лопатке в турбине используется оборотный отметчик (один импульс за оборот турбины) и счет импульсов от корневого отметчика.

# <span id="page-4-0"></span>Установка плагина на компьютер, его обновление и удаление.

Плагин поставляется в виде динамической библиотеки diagnplglib.dll. Эта библиотека может работать в среде операционных систем Win7, WinXp.

При установке программы BladeRecorderNet этот файл записывается в каталог «plugins», находящийся в рабочем каталоге программы BladeRecorderNet. Этот каталог является стандартным местом расположения подключаемых библиотек. Таким образом, каждый экземпляр библиотеки привязывается к конкретному экземпляру программы BladeRecorderNet.

Обновление версии плагина возможно путем обновления программы BladeRecorderNet или простой заменой файла библиотеки на более позднюю версию. Для работы ОРС сервера данных в плагине необходима его предварительная регистрация в связке с программой BladeRecorderNet и настройка компоненты DCOM операционной системы. Эта процедура описана в [2].

Подключение плагина к программе BladeRecorderNet производится с помощью указания пути к библиотеке в файле конфигурации программы. Пример секции файла конфигурации имеет вид:

> [plugins]  $plgcounter=1$  $plugindll[1]=plugins/diagnplglib.$ dll  $\ddotsc$

В первой строке секции указывается количество подключенных плагинов. Во второй - путь к плагину, подключаемому под номером один.

При поставке измерительно-вычислительного комплекса на управляющий компьютер устанавливается антивирусная программа. Как правило, это программа ESET Smart Security. Антивирусные программы контролируют записываемую на диск информацию и при этом сильно замедляют процесс записи данных на диск. Большинство таких программ допускают исключение из проверки процессов записи на определенные директории диска. Поэтому для нормальной работы BladeRecorderNet следует внести в список исключений и тем самым отключить проверку файловой системы в каталоге C:\BLD и в каталогах с установленными экземплярами программы. В программе ESET Smart Security для этого используется окно настройки программы, строка «Антивирус», пункт «Защита в режиме реального времени, строка «Изменить исключения...». В появляющемся при выборе этого пункта окне представлен список исключений, в который следует внести упомянутые каталоги.

#### <span id="page-4-1"></span>Технические характеристики плагина

Количество обрабатываемых потоков рабочего пара - 2 (левый и правый) Количество ступеней - 4 (по 2 на поток)

Суммарное число подключаемых каналов – 24 Тахо канал – единый для всех ступеней Диагностический параметр – уровень срывных колебаний. Интерфейс для других приложений – OPC DA сервер спецификации 1.0. Пороговый контроль – двухуровневый.

## <span id="page-5-0"></span>**Работа с программой**

Плагин запускается одновременно с запуском программы BladerecorderNet. Конфигурационные данные хранятся в файле diagnplugin1.ini, находящемся в папке C:\Bld, в подпапке, относящейся запущенной версии BladeRecorderNet.

На рисунке 1 показано главное окно программы. Его стандартный размер равен 800х600 пикселей. В верхней части окна в системной панели записывается название плагина и номер, который характеризует OPC сервер. Этот номер формируется из IP адреса MIC-1200. Если OPC сервер для вызывающей программы BladerecorderNet не установлен, номер OPC сервера будет неопределен.

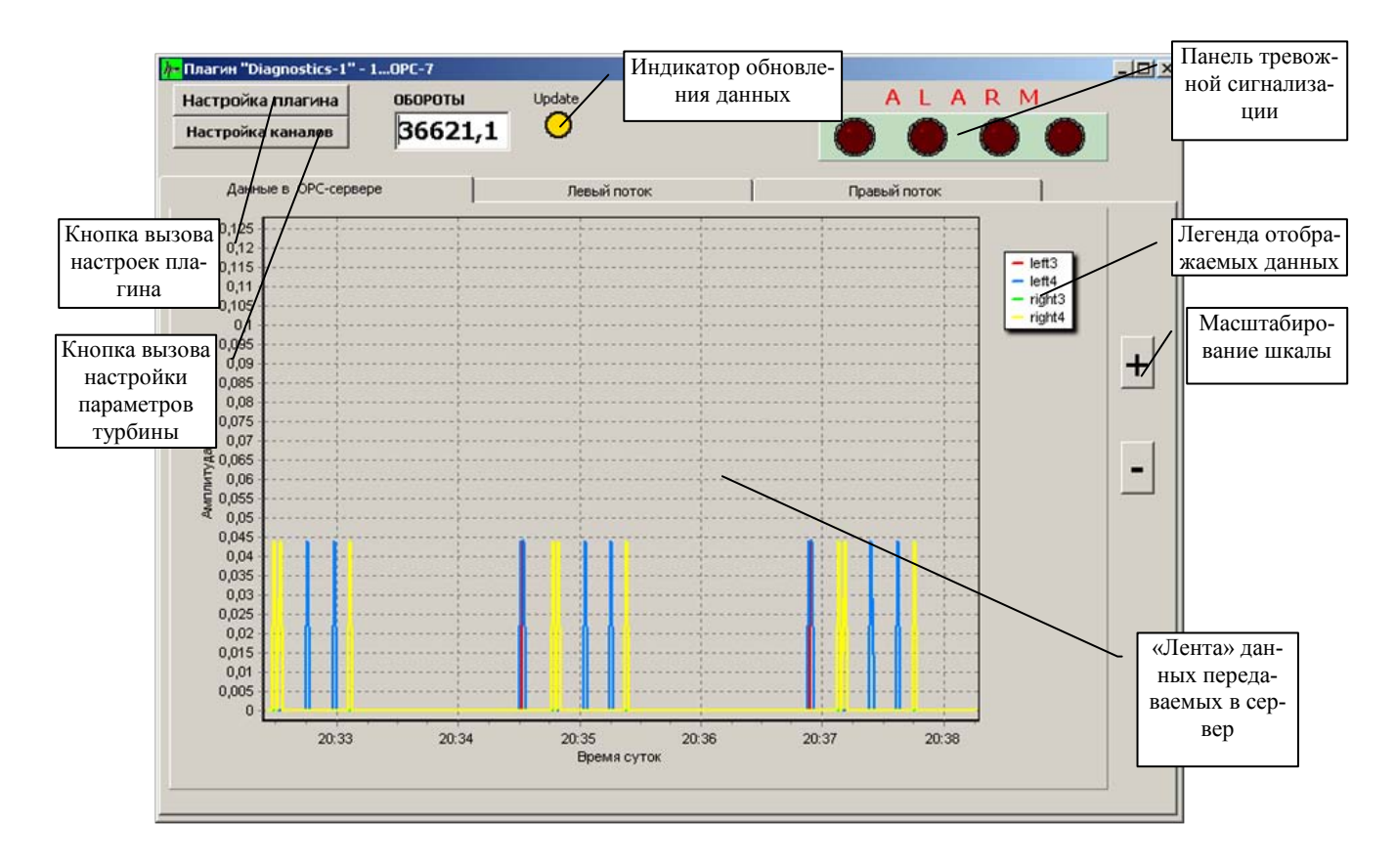

Рис.1. Окно плагина.

Окно плагина имеет три закладки. Первая из них, на которой показывается «лента» данных, отдаваемых в OPC сервер показана на рис.1

 Вторая и третья закладки идентичны и показывают уровни срывных колебаний по отдельным лопаткам для левого и правого потоков рабочего пара. Уровни отображаются в виде столбиковых диаграмм.

На рис.2 показана закладка левого потока в состоянии сбора данных. В этом состоянии кнопки настройки становятся недоступными.

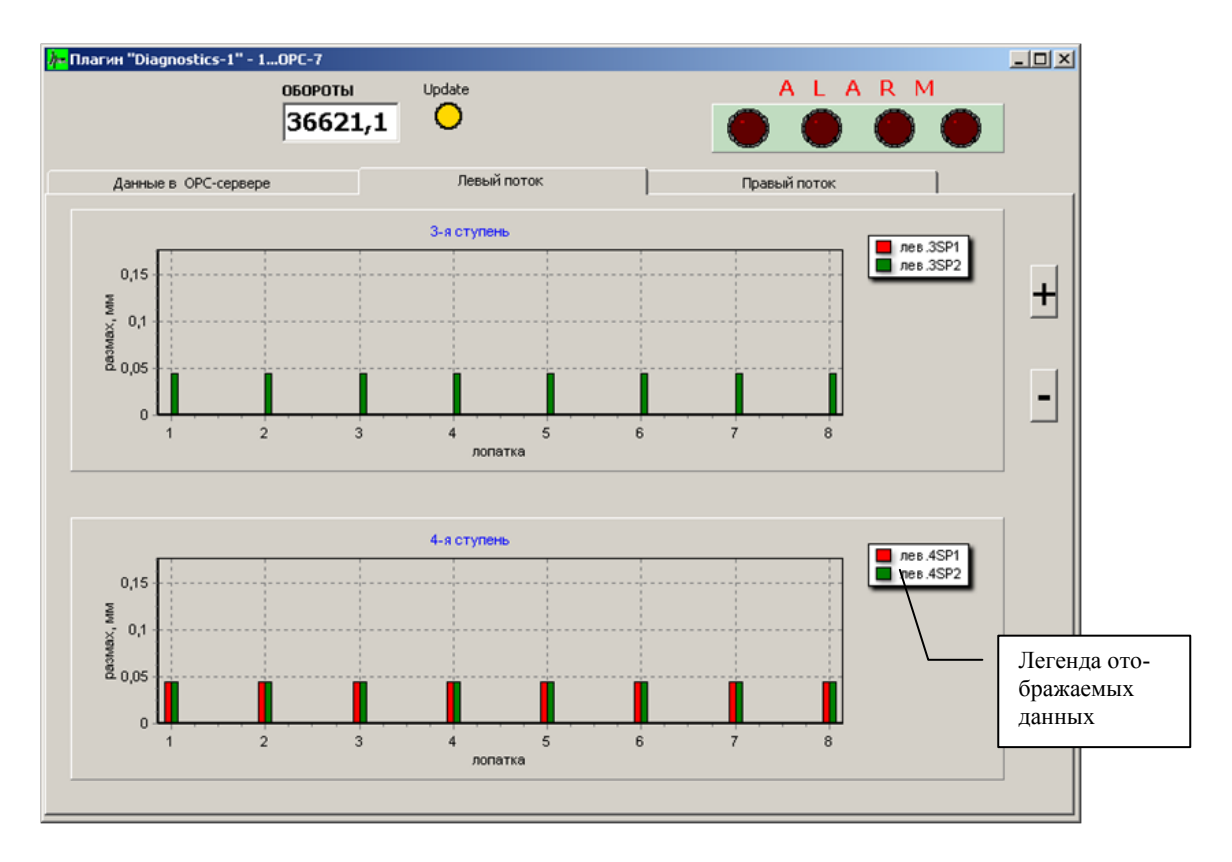

Рис.2. Закладка левого потока

В показанном примере данные поступают от встроенного в MIC-1200 генератора тестовых сигналов, причем показания пары 3SP1 (3 ступень 1-я пара) блокированы угловыми воротами.

В верхней правой части окна располагается панель тревожной сигнализации. Индикаторы этой панели загораются желтым свечением, когда система фиксирует уровень вибраций, превышающий заданный порог повышенных колебаний.

 При превышении порога опасных колебаний эти индикаторы загораются красным свечением. Подсветка индикаторов тревожной сигнализации сопровождается звуковым сигналом, выводимым на системный громкоговоритель.

# <span id="page-7-0"></span>**Настройка плагина**

#### <span id="page-7-1"></span>*Настройка параметров работы плагина*

Параметрами работы плагина являются:

1. Файл конфигурации контролируемого оборудования – турбины.

2. Пороговый уровень срывных колебаний, признаваемый **повышенным** для четырех контролируемых ступеней.

3. Пороговый уровень срывных колебаний, признаваемый **опасным** для четырех контролируемых ступеней.

 Диалог настройки, вызываемый кнопкой «Настройка плагина» выглядит следующим образом (рис.2):

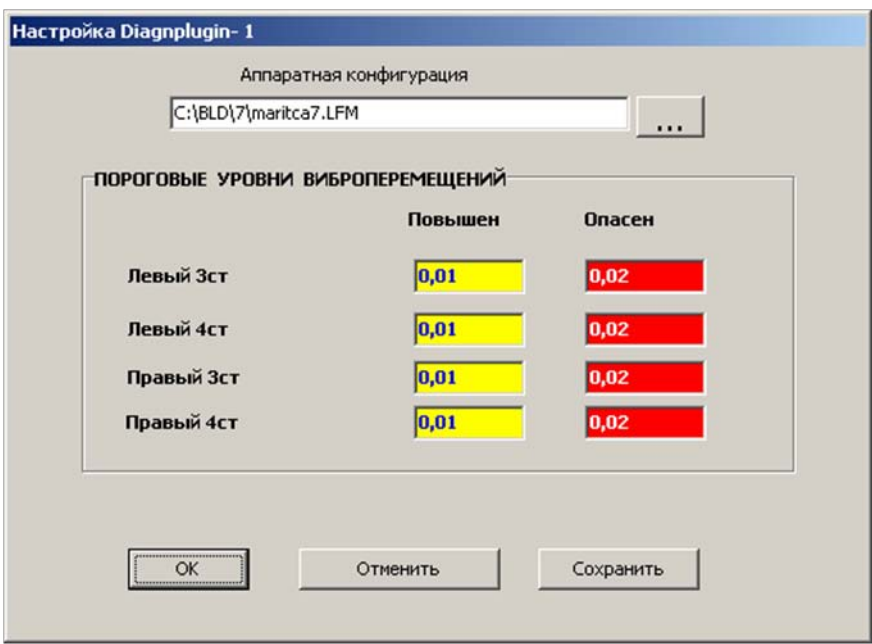

Рис.3. Настройка параметров работы плагина

#### <span id="page-7-2"></span>*Установка конфигурации контролируемого оборудования*

Диалог настройки контролируемого оборудования вызывается кнопкой «Настройка каналов». Диалог устанавливает смысловое значение поступающих по каждому каналу данных.

Процесс настройки является стандартным для систем обработки данных и описан в [3].

## <span id="page-8-0"></span>**Ссылки**

- 1. Заблоцкий И.Е., Коростелев Ю.А., Шипов Р.А. Бесконтактные измерения колебаний лопаток турбомашин. — M.: Машиностроение, 1977г. — 158 с.
- 2. КОМПЛЕКС ИЗМЕРИТЕЛЬНО-ВЫЧИСЛИТЕЛЬНЫЙ MIC-ДФМ Программа BladeRecorderNet. Версия 1 Руководство пользователя. БЛИЖ.409801.015-01 34
- 3. КОМПЛЕКС ИЗМЕРИТЕЛЬНО-ВЫЧИСЛИТЕЛЬНЫЙ MIC-ДФМ. Руководство по эксплуатации. БЛИЖ 42 7718.001 РЭ.
- 4. Программа DoctorBlade. Руководство пользователя. Версия 2. БЛИЖ 409801.018-01 90
- 5. Система контроля вибрационного состояния лопаток «СКВЛ-2». Руководство по эксплуатации. БЛИЖ.401201.100.338 РЭ

# <span id="page-9-0"></span>**Приложение 1. Значения строк в файле конфигурации плагина.**

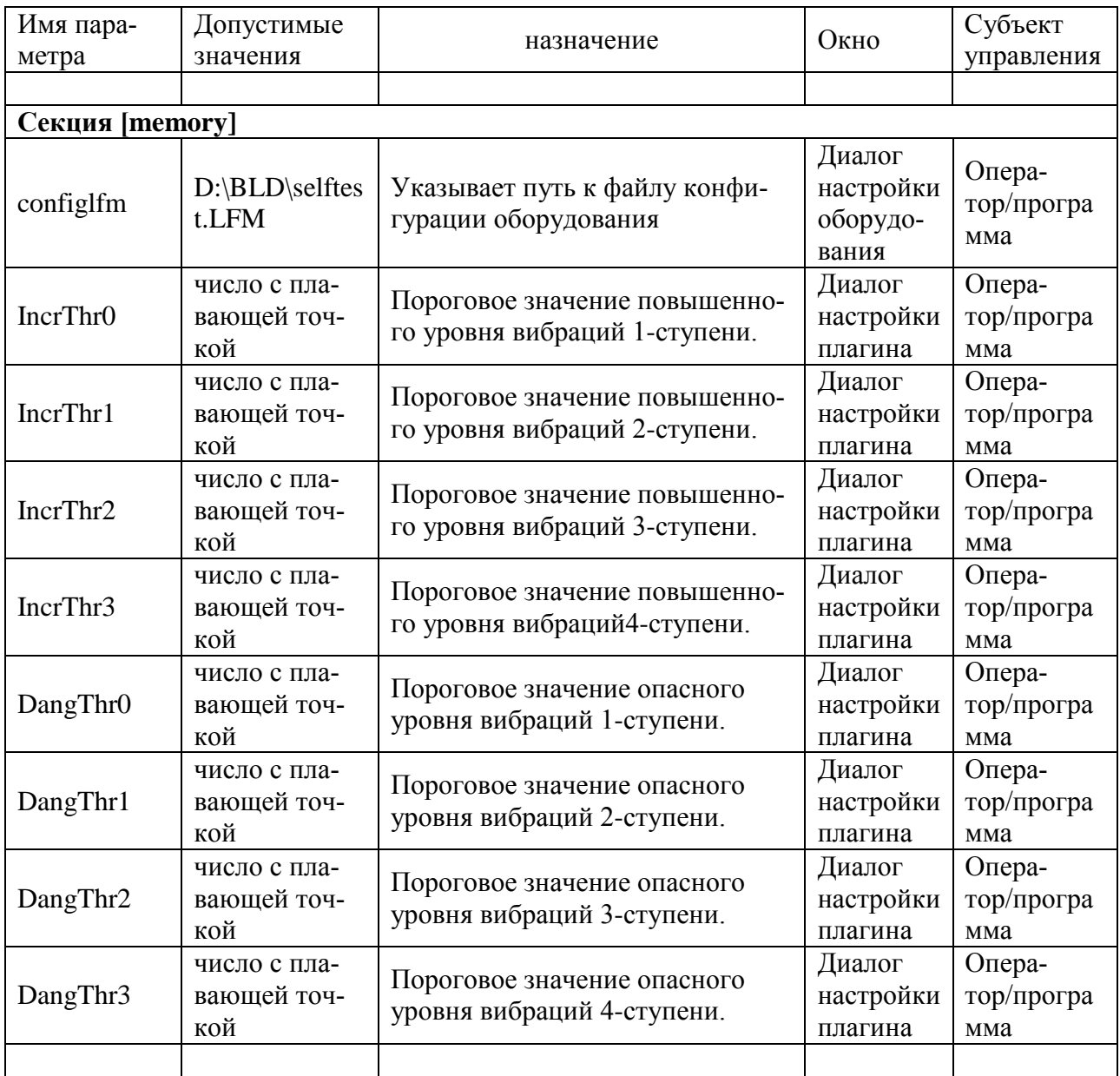